## CS4604 Prakash Spring 2015 Project 3, HTML and PHP

By Yao Zhang and Elaheh Raisi April 22nd, 2015

# Project 3 Outline

• Create a nice web interface to your database. (HTML)

• Connect to database, issue, and get output of the result of query. (PHP)

# Preparatory Steps

- Select one person in your project in whose directory you will create the files for the web interface.
- Create a directory called cs4604 in this person's home directory on cs4604.cs.vt.edu.
	- You can log into this machine using your SLO id. You will be able to create/access this directory from any machine on the rlogin cluster as well.
- Make your home directory world-executable (chmod a+x  $\sim$ ) and the cs4604 directory world-readable (chmod a+r cs4604).
- Place all your scripts and files inside this directory.
- You can access your website at the following URL: http://cs4604.cs.vt.edu/~"selected person"/"start file name".php.

## 1. Introduction to HTML

## 1. Basic HTML

- Basic requirements (Minimum requirements): <http://courses.cs.vt.edu/~cs4604/Spring15/project/template.html>
- Create a simple web page <html>  $lt;$ title $>$  ......  $lt;$ /title $>$ <body>

<a> …… </a>

…… <body>

………

</html>

- 1.1 How to create a hyperlink
- Create a hyperlink:

 $\alpha$  href="index.php?title='index" title = "index"> index  $\alpha$ index

- When you click this hyperlink, you will go to "index.php", and send title = 'index' to the new website.
- And you will send title = index to "index.php"

#### 1.2 How to deliver the query

```
• Create a form :
   <form action="form_action.php" method = "post">
   <input type="text" name="Search">
   <input type="submit" name ="Search" value = "Search">
   </form>
```
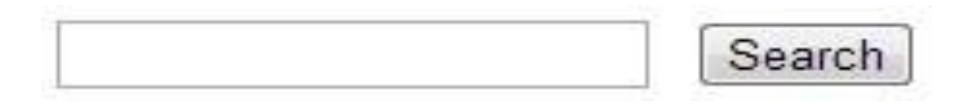

- "action" means that it will send this form's data to "form\_action.php", when you submit this form.
- "method" means how to send this form's data.
- There are some types you can choose.
- For more information, please go to<http://www.w3schools.com/html/>

#### 1.3 How to output the result of query in a table

• How to create a table in html?

<table> <tr><td>Tom</td><td>Jerry</td></tr> <tr>><td>Book</td><td>Paper</td></tr>

</table>

……

- <table></table> creates a table.
- <tr></tr> creates a row in a table.
- <td></td> creates a grid in a row.
- Run the above code and get:

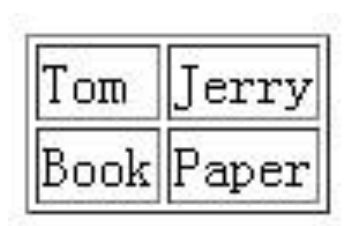

## 2. Introduction to PHP

## Notes

- PHP is based on the server.
- You need to upload your PHP file to the server (cs4604.cs.vt.edu).
- You can use your own DB and web server as well.

– But we can't help you out!

• Read FAQs carefully in PA3!

## 2.1 Basic PHP

- A simple php example <?php echo "hello world!"; ?>
- Use "\$" to define a variable.  $s =$  "hello world";
- Variable types:

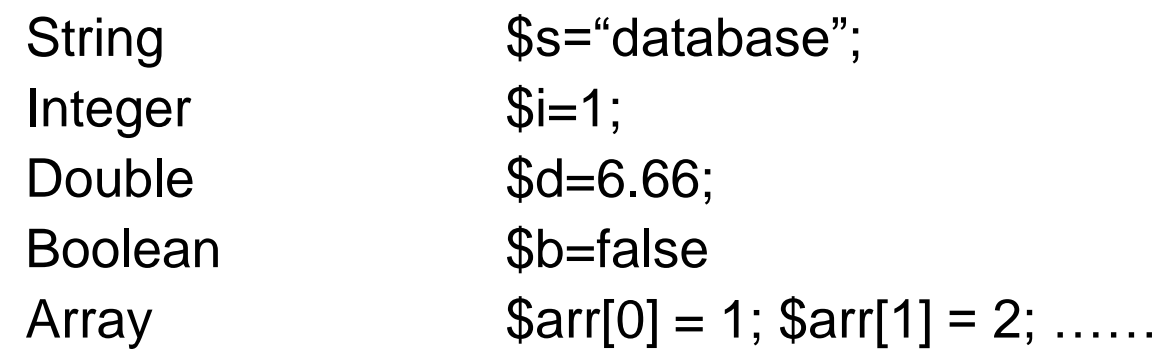

### 2.2 How to embed PHP and HTML

• How to embed php into html: <html> <body><?php echo "hello world!"; ?></body> </html>

echo is a print function.

• How to embed html into php: <html> <body><?php echo ' <b>hello world!</b>'; ?></body> </html>

### 2.3 Loop and control statements

• if ... else ...

if(expression) {statement1;} else { statement2; … }

• While

while(expression) {statement; …}

• do ... while ...

do {statement; …} while(expression)

• for

for(expression1; expression2; expression) {statement; …}

#### 1.2 How to deliver the query **(REMINDER)**

```
• Create a form :
   <form action="form_action.php" method = "post">
   <input type="text" name="Search">
   <input type="submit" name ="Search" value = "Search">
   </form>
```
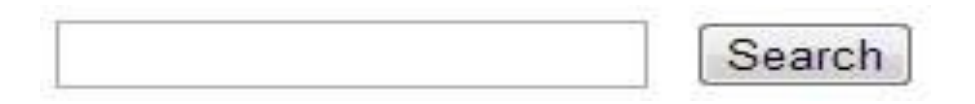

- "action" means that it will send this form's data to "form\_action.php", when you submit this form.
- "method" means how to send this form's data.
- There are some types you can choose.
- For more information, please go to<http://www.w3schools.com/html/>

#### 2.4 How to get the value delivered by "form"

```
• "POST" and "GET" methods:
```
First please recall the "form" in html:

```
<form action="form_action.php" method = "post"> (or "get")
```

```
<input type="text" name="Search">
```

```
In "form action.php", you can use POST method to get the value of
   "Search" === the input SQL query string
$temp = $ POST['Search'];
```
Also you can use the GET method in the same way:

```
$temp = $GET['Search'];
```
……

#### 2.5 How to connect to database server

- Connect to postgresgl: pg\_connect("host=? port=? dbname=? user=? Password=?");
- Make sure you do error/exception handling
- E.g. what happens if the connection or query fails?

For example, we can use this to connect our postgresql server:

 $\delta$ dbconnect = pg\_connect("host=127.0.0.1 port=5432 dbname=your\_database user=your\_username password=your\_password") or die('fail to connect:'.pg\_last\_error());

## 2.6 How to run and get the result of query

• Run query:

\$query="select … from … where …"; \$queryresult = pg\_query(\$query) or die('query failed:'.pg\_last\_error());

- More posgresql functions in PHP:
	- pg\_fetch\_array Fetch a row as an array.
		- \$line = pg\_fetch\_array(\$queryresult, null, PGSQL\_ASSOC)
	- pg\_free\_result(\$queryresult); Free result memory.
	- pg\_close(\$dbconn); Close a postgresql connection.

## 2.6 How to run and get the result of query (Contd.)

- You can check the following link to get more functions: <http://us2.php.net/manual/en/ref.pgsql.php>
- Demo

<http://cs4604.cs.vt.edu/~elaheh/template.html>

### 2.7 Error Handling

- "die()" statement
	- Example: pg\_query("...") or die('query failed:'.pg\_last\_error());
	- Or define your own statement
		- pg\_query("...") or die('query is not valid');
- You can check the following link to get more error handling functions:

http:/[/www.w3schools.com/php/php\\_error.asp](http://www.w3schools.com/php/php_error.asp)

## How to submit

- Email PDF version of your report to TAs by 12:00 noon May 5<sup>th</sup>
	- Subject header: "CS4604 PA3 Report"
	- Late policy: NO late days allowed, lose 25% every 7 hours
- Bring hardcopy to your demos
- In-person Demos (May  $6<sup>th</sup>$ )
	- Sign up for a slot using the link in PA3 assignment
	- Sign up by May 3rd 5pm, otherwise we will randomly assign time-slots to groups
	- Location: see PA3 sign-up link
- All group members have to be present at the demo

# Conclusion

- 1. How to create a simple web page in html?
- 2. How to create a hyperlink and a form in html?
- 3. Basic php information.
- 4. How to get the value delivered by the form?
- 5. How to connect database server?
- 6. How to get the result of query?
- 7. How to output the query in a table (html)?

# Something is not covered

• 1. You may create a nicer web page.

• 2. For each output of query, you need to display each column name (attribute name).

• 3. Please read the project assignment 3 carefully, and get more details.

## More information about HTML & PHP

- [http://www.w3schools.com/html/DEFAULT.as](http://www.php.net/) [p](http://www.php.net/)
- <http://www.php.net/>
- <http://us2.php.net/manual/en/index.php>
- [http://devzone.zend.com/4/php-101-part-1](http://devzone.zend.com/4/php-101-part-1-down-the-rabbit-hole/) [down-the-rabbit-hole/](http://devzone.zend.com/4/php-101-part-1-down-the-rabbit-hole/)

### Good Luck

- Ask TAs for help
- We will hold usual office hours.
- We will announce extra office hours in Piazza